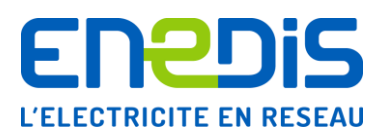

# Formulaire d'initialisation, de souscription ou de mise à jour des paramètres d'un responsable d'équilibre dans le système d'information d'Enedis

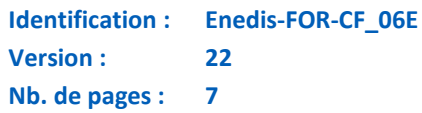

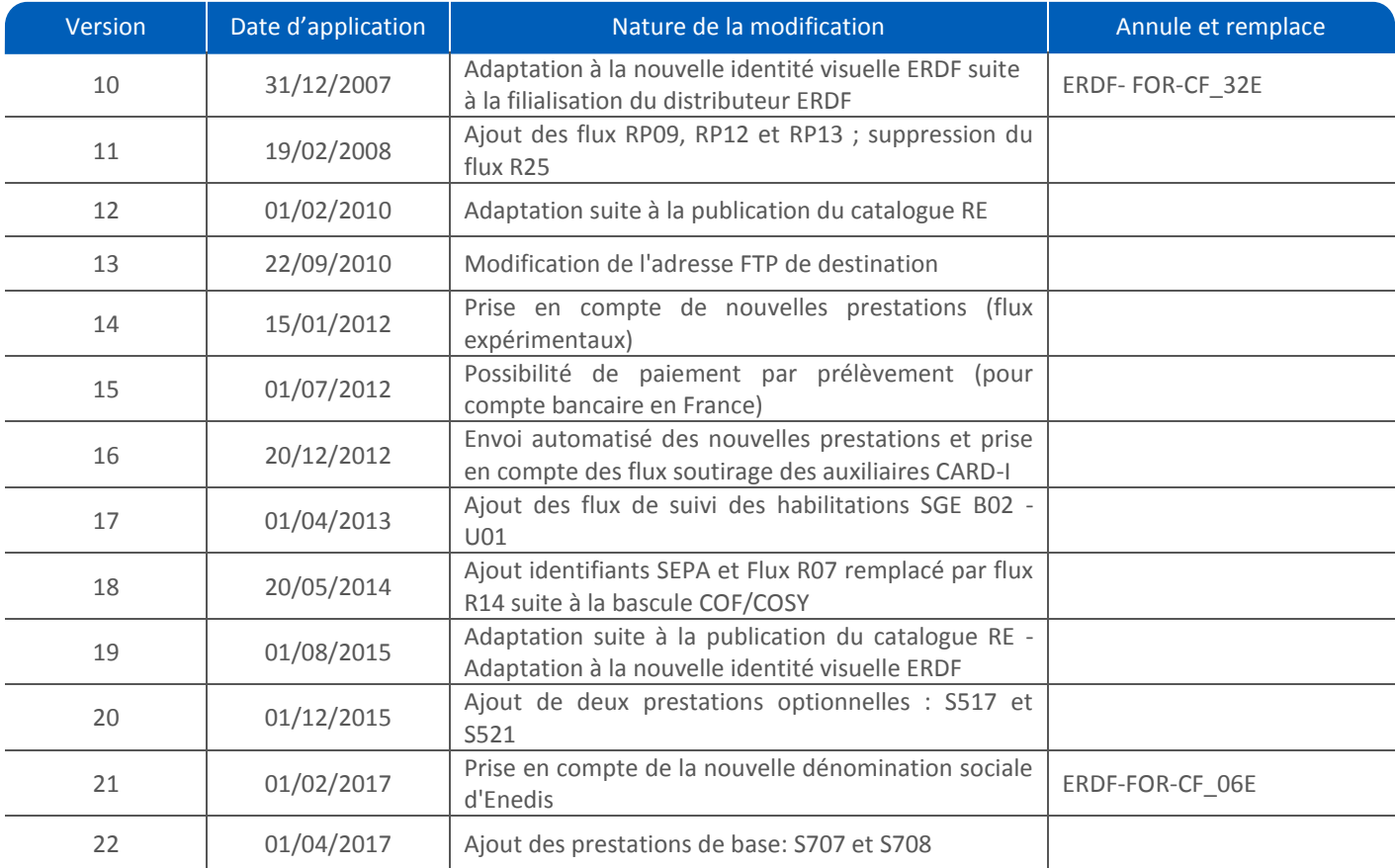

## **Document(s) associé(s) et annexe(s) :**

Contrat GRD-RE entre Enedis et le RE Chapitres A, B, E et F de la section 2 des Règles et leurs annexes Règles d'accès et d'utilisation de la plate-forme d'échanges d'Enedis (portail SGE) Guide général d'accès à la plate-forme d'échanges d'Enedis (portail SGE)

## **Résumé / Avertissement :**

Ce document doit être rempli par le Responsable d'Equilibre sur le réseau RPD d'Enedis. Il permet l'initialisation, la souscription ou la mise à jour des paramètres du RE dans les systèmes d'information d'Enedis.

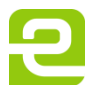

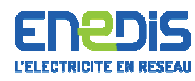

### **Gestion des Responsables d'Equilibre**

Identification du RE Media d'Acheminement

#### Mode d'emploi :

Les onglets permettent de définir les caractéristiques du RE

#### - onglet identification du RE

- -> Un correspondant ne pourra avoir accès au portail d'Enedis que s'il est habilitateur ou utilisateur habilité
- définition des media d'acheminement pour les prestations souscrites : ce sont les adresses mail, serveurs FTP du RE vers lesquels Enedis publiera les flux
- -> plusieurs media peuvent être choisis :
	- Portail SGE
- FTP, avec solution de cryptage (Security Box si licence valide ou Open SSL)
- SMTP, avec solution de cryptage (Security Box si licence valide ou Open SSL)
- 

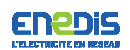

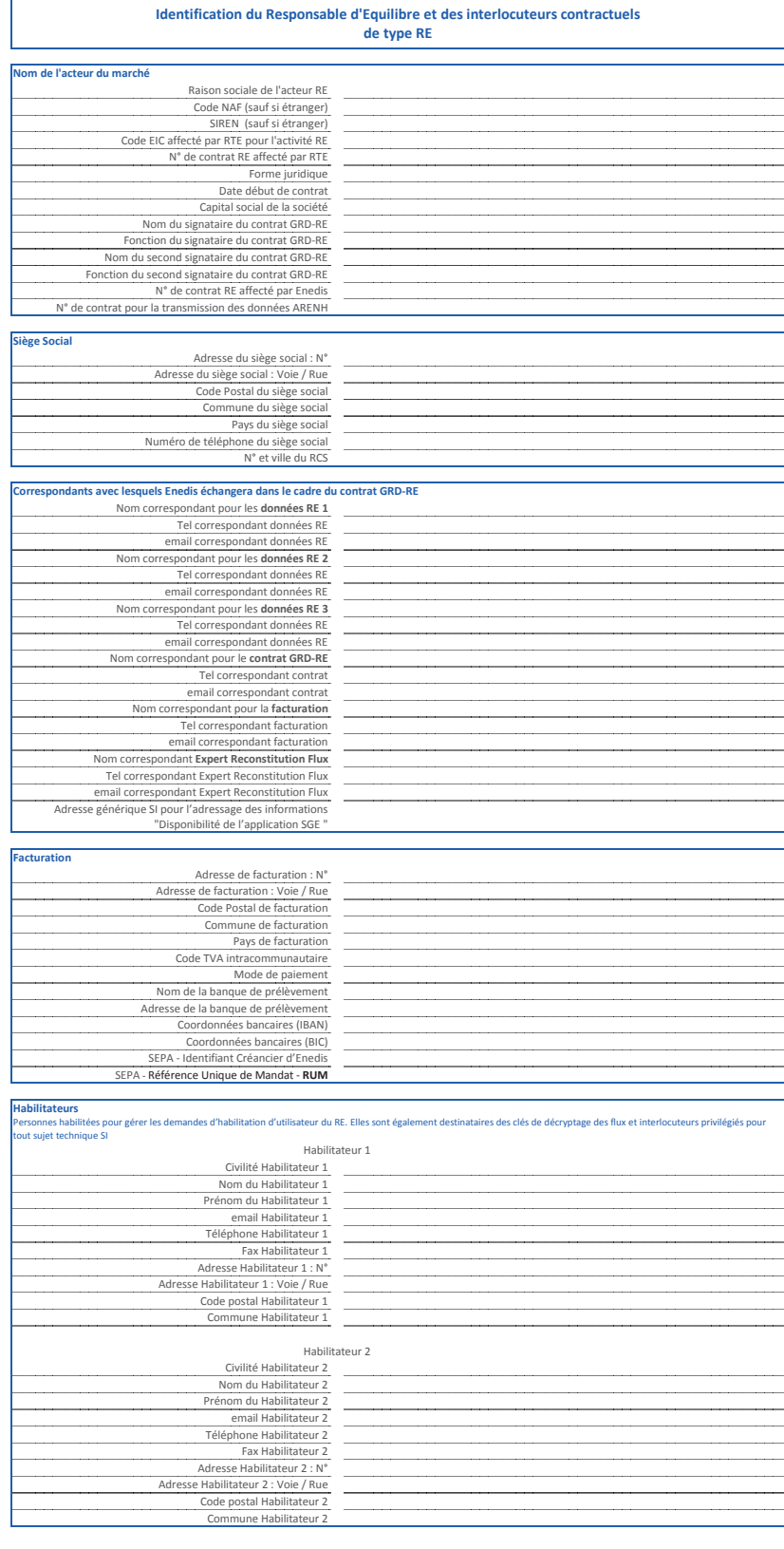

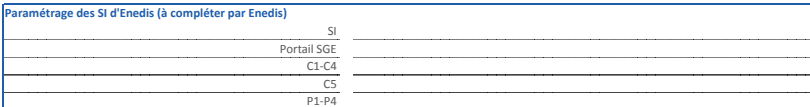

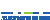

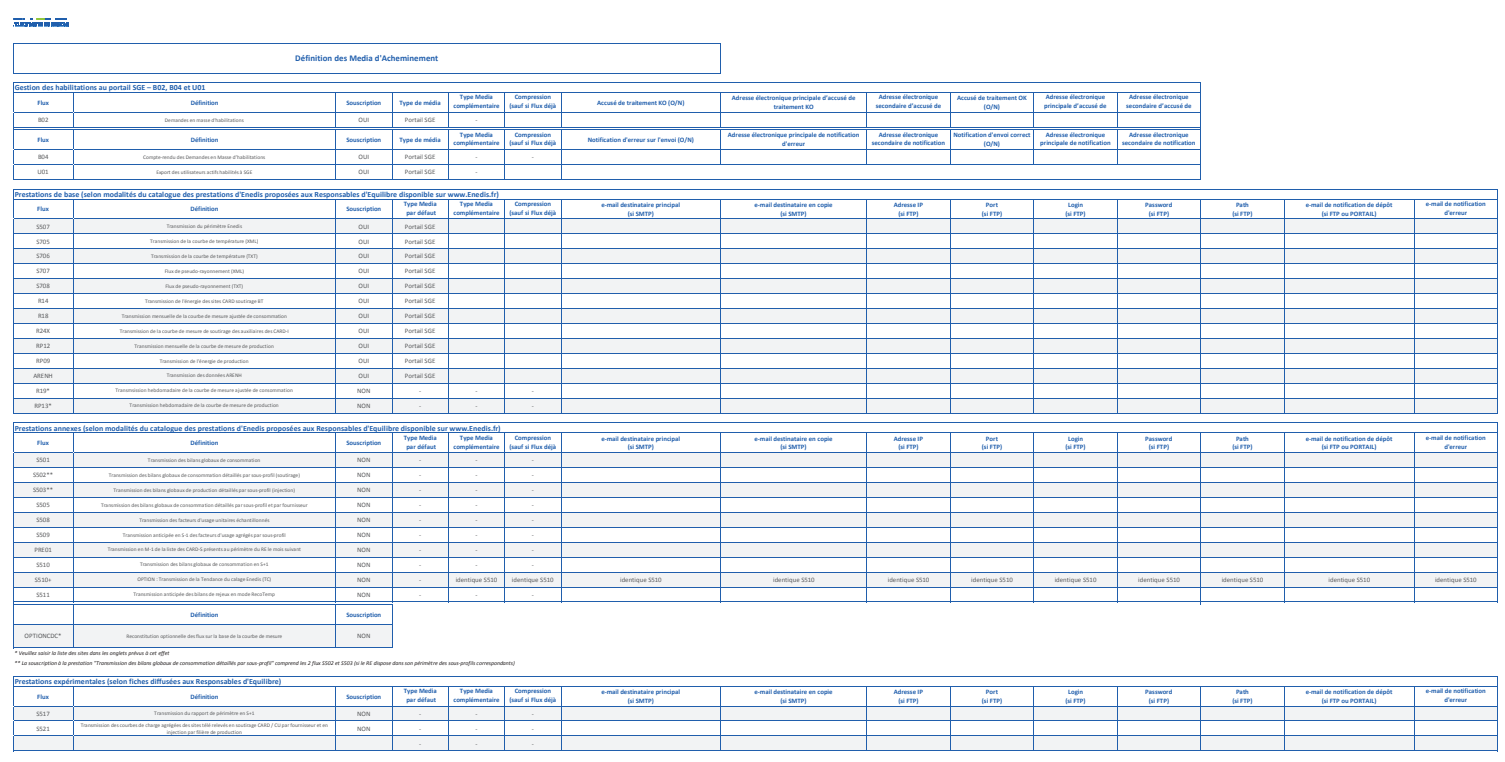

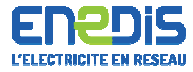

# Transmission hebdomadaire de la courbe de mesure ajustée de consommation Flux R19

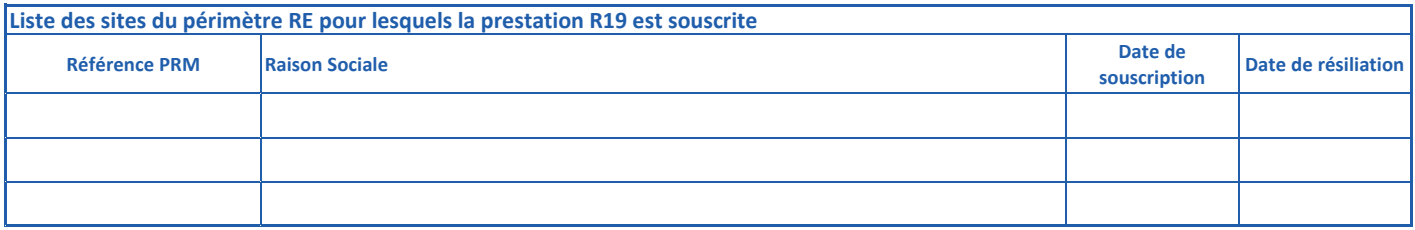

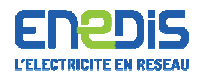

## Transmission hebdomadaire de la courbe de mesure ajustée de production **Flux RP13**

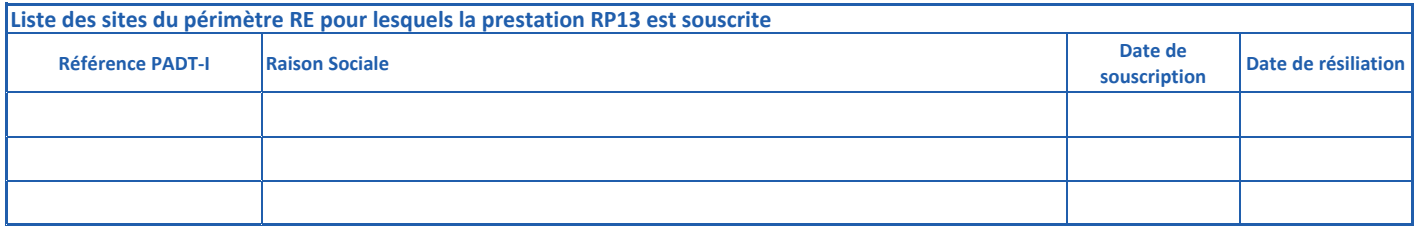

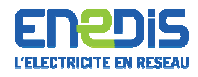

## Reconstitution des flux sur la base de la courbe de consommation **Option CDC**

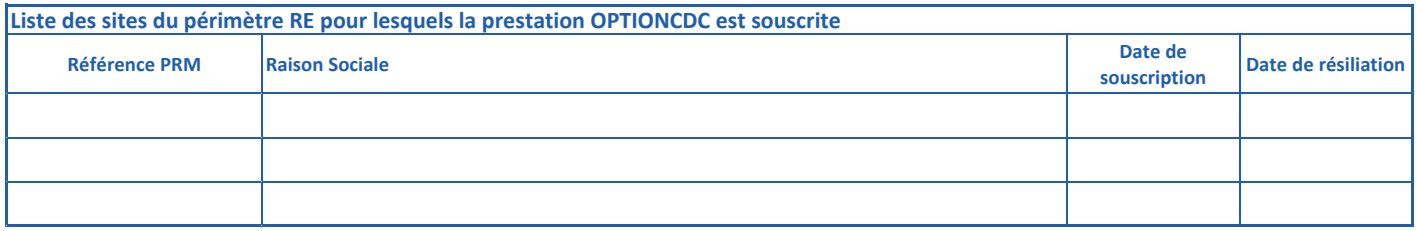